# **Own The Stack** FreeBSD from a vendor's perspective BSDCan 2022

By: Antranig Vartanian & Faraz Vahedi

### id antranigv

- Antranig Vartanian
- Co-Founder & CEO @ illuria Security, Inc.
- Daemon @ Armenian BSD User Group
- Native Tongue: Elixir/Erlang, POSIX Shell
- Past: CTO, Systems Engineer
- Love: Unix and Film Photography
- Runs: Jabber.am

Armenian Tech Forums Systems We Love -- Armenia

https://antranigv.am

### id kfv

- Faraz Vahedi
- Systems Engineer @ illuria Security, Inc.
- Into Compilers, Maths, Physics, and UNIX
- Operating Systems: BSD and illumos fams
- Main Language: C

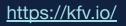

## Agenda

- What we do
- Choosing an operating system for your appliance
  - Why FreeBSD
- Development Flow
  - Git(ea), Build(bot), Package Poudriere, Ship
- Path to vendorship
- Unforeseen issues and corresponding solutions
- "These are not the tools you are looking for" -- Obi-Wan Freebie
- Conclusion
- Q&A

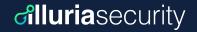

### What we do

We create virtual minefields inside the infrastructure to **Detect**, **Deceive**, and **Deter** malicious actors.

illuria's deception technology uses decoys and lures to break the attackers' decision cycle, forcing them to reveal themselves.

a.k.a Honeypots on Steroids!!!

### Choosing an operating system

- Spoiler Alert: Most of the time it's FreeBSD
  - Unless: for embedded systems with specific drivers
  - Unless: Team wants \$TOOL, not available on FreeBSD
- Our needs:
  - not PITA, always POLA
  - commercial friendly (BSDL?)
  - responsible community
  - single source of truth
  - easy to "replicate" and "own"

### **cilluria**security

## Choosing an operating system (cont.)

#### - Linux

- GPL  $\rightarrow$  hard to modify, legally
- Changes blazingly fast  $\rightarrow$  hard to maintain
- Divided community  $\rightarrow$  hard to get proper and quick answers

#### - illumos

- Unknown to the majority of our team
- Very different than Linux and \*BSDs  $\rightarrow$  harder to teach

#### - FreeBSD

- We already knew the nuances...
- Centralized community  $\rightarrow$  We know where to ask what
- Single solution for a single problem which has been around for years

# Benefits of using FreeBSD (as a vendor) "Illuriasecurity

- We came for the license, we stayed for the technology (and the community)
- All brilliant things are in the base
  - ZFS
  - DTrace
  - Jails
- Many nice things are developed with base-in-mind, including but not limited to
  - poudriere(8)
  - vm-bhyve(8)
  - dwatch(1)
- All good, BUT, easy to fork, and tricky to maintain, especially for a startup.

### **Disclaimers**

It's a startup, so

- we're a team of 5 people working on everything
- we can't spend 500 USD/mo for a "build server"
- we can't wait hours till things compile
- we can't afford giant resources
- we want to focus on our core problem

But it's also team of \*BSD lovers, so...

These are *our* stories, we hope they help you :-)

## Tech Stack | Software

- **OS:** FreeBSD (obviously)
- Programming Languages:
  - Elixir/Erlang/OTP
  - FreeBSD Shell
  - JavaScript
  - Oberon
  - Rust
  - C

- **CI:** BuildBot
- VCS: Git on Gitea
- Packaging: Poudriere
- **Shipping:** Poudriere + Scripts

### **Tech Stack | Infrastructure**

- FreeBSD (obviously)
- Everything is a Jail
  - We use jailer for Jail automation (we built it, open-sourcing soon!)
- Non-FreeBSD things (Linux, Windows) are in VMs
  - We use bhyve with vm-bhyve
- "Server SSO" using NIS + NFS + AutoFS
  - DON'T TRY THIS AT HOME. We love old things that Just Works™
- Everything is tunneled among multiple locations between multiple continents
  - One of those locations (Armenia) is not FreeBSD-friendly (CDN-wise)

### **Development Flow**

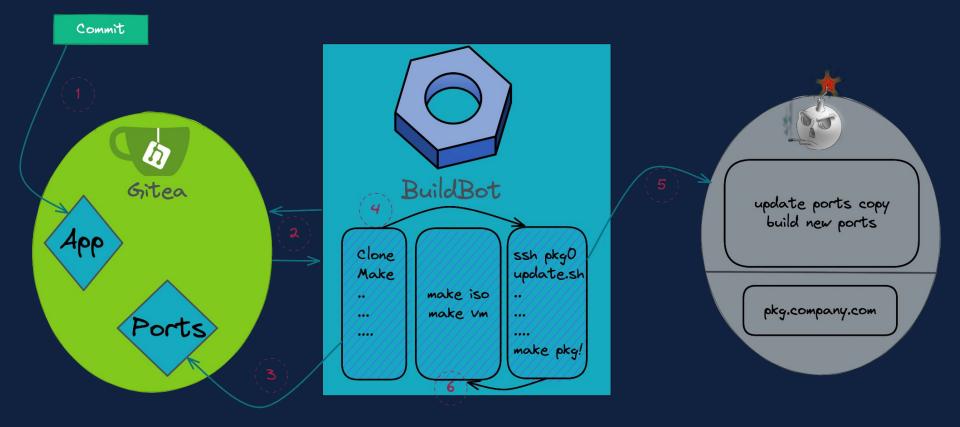

### **Development Flow; Git to Build**

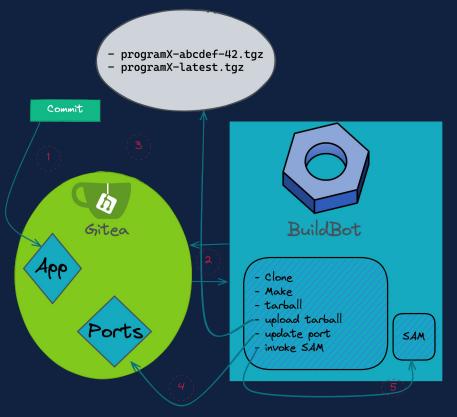

#### **dlluria**security

## **Development Flow; Our Typical Port**

. . .

PORTVERSION= MASTER\_SITES= DISTNAME= DIST\_SUBDIR=

### \${GIT\_REVISION}

http://downloads.build.example.com/webapp/
\${PORTNAME}-\${GIT\_HASH}-\${GIT\_REVISION}
\${PORTNAME}

GIT\_HASH=8e0bf8502b6cc45e2e4b0b29723077b26c4b46cf GIT\_REVISION=88

. . .

.include <bsd.port.mk>

# Development Flow; Update Port on Success

On success, buildbot changes the following user-defined macros in the port's Makefile and commits to the main branch:

-GIT HASH=90c6a35b280734b72cef1509f44a5da75aadd765

-GIT REVISION=27

+GIT HASH=56a947ff8144d18fbbf719d002e7182aee830feb

+GIT REVISION=28

### **Development Flow; Separation**

- NO\_BUILD=YES
  - Skip the build step (man 7 ports)
- Clear separation of building and packaging
  - Building is done by BuildBot
  - Packaging is done by poudriere

### **Development Flow; Tarball to Package**

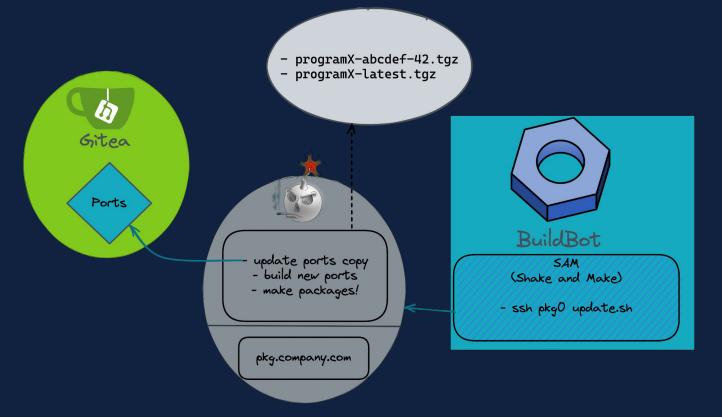

**cilluria**security

### Ports Tree: Why Are We Shaking?

**Maintaining Ports Tree** 

- Option one: Fork FreeBSD's Ports tree and add your own stuff

**dilluria**security

- **Pros:** Single Ports tree to use internally
- **Cons:** You have to regularly pull your copy and maintain your Makefiles
- Best practice of usage: When your software relies on FreeBSD ports
- Option two: Have your own Ports tree and merge it with other trees
  - **Pros:** Update other copies only when needed
  - **Cons:** Need a reliable way to merge
  - Best practice of usage: When your software is "standalone"

### **Merging Port Trees**

#### **Portshaker:**

- Simple (and single) configuration
- Simple to run

```
echo 'cloning company ports tree'
/usr/local/bin/portshaker -u company
echo 'merging port trees'
/usr/local/bin/portshaker -m default
echo 'merging done!'
/usr/local/bin/poudriere bulk -f /root/company-devel \
        -j company-devel-130 -p default
```

## Building & Packaging; Final thoughts...

We have, at this point

- CI that builds
- Poudriere that packages
- Everything automated

#### We need

- Package server (via HTTP)
- With authentication

## pkg.conf with HTTP\_AUTH

/usr/local/etc/pkg/repos/example.conf

example: {

```
url: "http://pkg.example.com/{ABI}/devel",
enabled: yes,
env: { HTTP AUTH: "basic:*:user0:thepassword" }
```

### Release

If neither userland nor kernel is altered you *do not* need to build them to make an image:

- poudriere-image(8) could be used for your ISO images with a little hack<sup>[1]</sup>
- And a simple script could do the job for your VM images

<sup>[1]</sup> poudriere ISO/USB images are not meant to be installable, they are just live images. But it doesn't mean you cannot make them installable - we'll go over this in a bit...

## ISO/USB images

- poudriere jail -c ... (it shall contain a kernel)
- Fetch distribution tarballs (base.txz, kernel.txz, etc.)
- Add tarball of your files<sup>[1]</sup> next to other distfiles
- Run make-manifest.sh from /usr/src/release/scripts to update the MANIFEST file (beware it prints to stdout read the code, it's small)
- Run poudriere-image(8) with the following options:
  - -t iso, -j <jail\_name>, -c <directory\_to\_copy><sup>[2]</sup>

-n <iso name> -h <hostname>

#### (distribution files are required to have an installer)

[1] Custom Dist Structure [2] Overlay Structure

### **Example for your custom tarball**

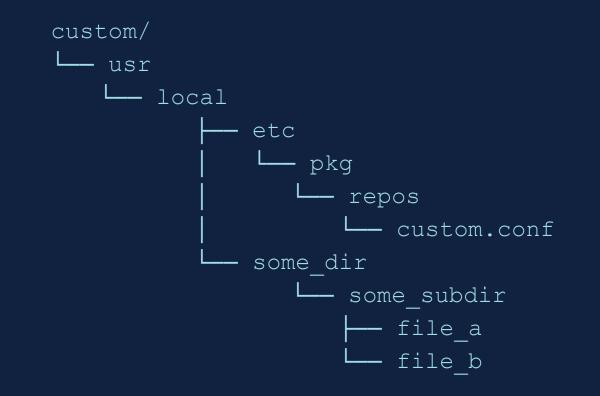

### The overlay structure

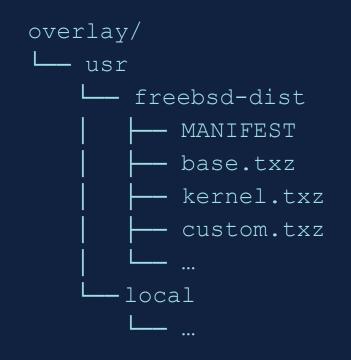

#### Distfiles for 13.1-RELEASE:

https://download.freebsd.org/releases/amd64/13.1-RELEASE/

## VM Images (ZFS)

- Create a file of a specific size
- Create a memory disk (mdconfig)
- Partition it (gpart) [1]
- Create a zpool
- Create datasets and set their properties [2]
- Take care of distributions and configuration files (bsdinstall distfetch, distextract, and config could be used)
- Make your changes
- Export the pool
- Detach the memory disk

### Partitioning the memory disk

- > gpart create -s gpt \${MD}
- > gpart add -a 4k -s 512k -t freebsd-boot  $\{MD\}$
- > gpart add -a 4k -t freebsd-zfs -l gpt root \${MD}
- > gpart bootcode -b /boot/pmbr -p /boot/gptzfsboot -i 1 \${MD}

# ZFS Datasets and their properties (p.1)

**CAUTION:** Make sure you're either on UFS or your desired pool name for the image differs from your system's.

**dilluria**security

**NOTE:** swap volumes are not discussed - consult manuals if they are required.

- > zpool create -R /mnt zroot /dev/\${MD}p2
- > zfs create -o mountpoint=none zroot/ROOT
- > zfs create -o mountpoint=/ zroot/ROOT/default

> zfs create -o mountpoint=/tmp -o exec=on -o setuid=off zroot/tmp

> zfs create -o mountpoint=/usr -o canmount=off zroot/usr

# ZFS Datasets and their properties (p.2)

- > zfs create zroot/usr/home
- > zfs create -o setuid=off zroot/usr/ports
- > zfs create zroot/usr/src
- > zfs create -o mountpoint=/var -o canmount=off zroot/var

**dilluria**security

- > zfs create -o exec=off -o setuid=off zroot/var/audit
- > zfs create -o exec=off -o setuid=off zroot/var/crash
- > zfs create -o exec=off -o setuid=off zroot/var/log
- > zfs create -o atime=on zroot/var/mail
- > zfs create -o setuid=off zroot/var/tmp
- > zpool set bootfs=zroot/ROOT/default zroot

### VM Images (UFS)

#### Building a UFS image is easier than both ISO and ZFS images.

\$ poudriere image -c <overlay> -n <name> -h <hostname>\
-f <pkg-list> -j <jail> -w <swap> -b -s <size> -t usb

"-b" is used to place the swap first to allow the primary partition to be grown on demand, and "-f <pkg-list>" specifies a list of packages to be pre-installed. For the latter, you should have used poudriere-bulk(8) first.

### FreeBSD Release; HOW WE DO IT

**Gilluria**security

- Unmodified Kernel and User-land
  - poudriere-image(8) for ISO/USB images
    - Custom dist files, custom.txz
    - Simple overlay

### **Example for our custom tarball**

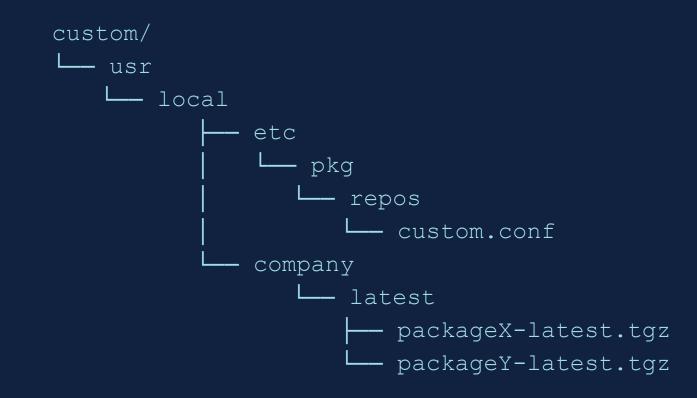

### The overlay structure

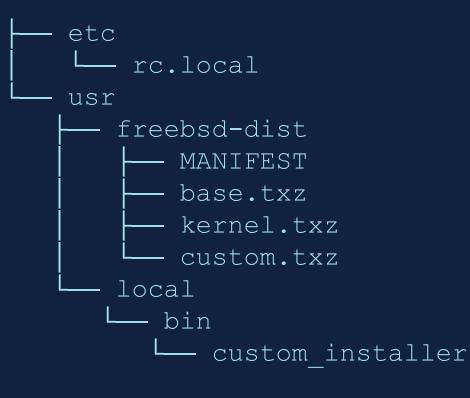

### rc.local

echo "Please choose the appropriate terminal type for your system." echo "Common console types are:" echo " ansi Standard ANSI terminal" echo " vt100VT100 or compatible terminal" echo " xtermxterm terminal emulator (or compatible)" echo " cons25w cons25w terminal" echo echo -n "Console type [vt100]: " read TERM TERM = { TERM : -vt100 } export TERM

/usr/local/bin/custom\_installer

### /usr/local/bin/custom installer

```
echo "starting installer"
#SET HOSTNAME
exec 3 \ge 1; hostname=$(dialog --backtitle "LureOS Installer" --inputbox "Set \setminus
Hostname" 0 0 2 > \&1 \ 1 > \&3;
exec 3 > \& -;
#SET DISK
cat <<EOF > /tmp/install.script
DISTRIBUTIONS="kernel.txz base.txz custom.txz"
export ZFSBOOT VDEV TYPE=stripe
export ZFSBOOT DISKS=${ disk}
#!/bin/sh
sysrc hostname="${ hostname}"
EOF
bsdinstall script /tmp/install.script
```

### /usr/local/bin/custom\_installer

```
echo "starting installer"
cat <<EOF > /tmp/install.script
#!/bin/sh
sysrc hostname="${ hostname}"
sysrc sshd enable="YES"
REPOS DIR="/etc/pkg/" pkg bootstrap -y
pkg add /usr/local/company/latest/packageX-latest.tgz
sysrc mydaemon enable="YES"
passwd root
EOF
bsdinstall script /tmp/install.script
```

### FreeBSD Release; VM Images

- truncate -s 10G disk0.img ; mdconfig -f disk0.img
- copy "generated" install.script
  - export ZFSBOOT\_DISK=md0
  - Hardcode some values
- bsdinstall script install.script
- Host shall be using UFS
  - bsdinstall exports all zpools, for some reason...

# Unforeseen Issues & Corresponding Solutions

- disk0.img size: used vs real
- poudriere-image(8) requires a kernel

- qemu-img from qemu-tools
- The Jail running poudriere requires it

too!

# These are not the tools you are looking for

https://github.com/freebsd/poudriere/wiki/poudriere-image.8

https://github.com/michaeldexter/occambsd

https://github.com/michaeldexter/imagine

https://github.com/5u623120/vultr-freebsd-zfs

/usr/libexec/bsdinstall

/usr/share/bsdconfig

### Caring := Sharing

#### - SrC

- Good testing
- Requires time
- Large change? make it gradual
- Follow up
- Ports
  - Ports are for everyone, not just for \$WORK
- Docs
  - Apologies, we've been lazy :-)

# That's all folks! Thanks Q&A

###